# **Компьютерная помощница - мышь**

Урок 3

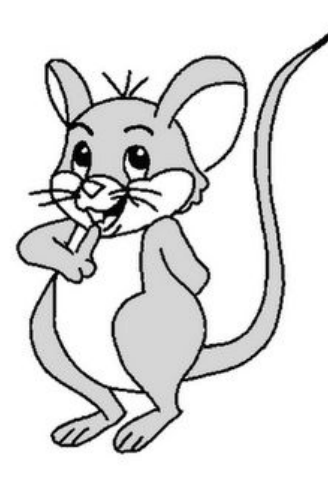

Учитель информатики Комкова Мария Сергеевна Гимназия МИИТ Г. Москва

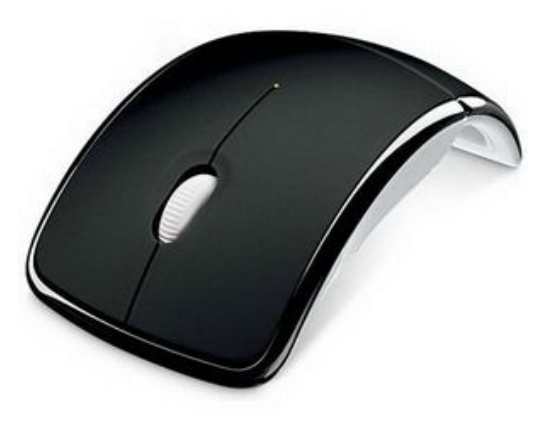

⚫ Предметы на письменном столе можно передвигать, использовать для работы, убирать и менять местами. Объекты **Рабочего стола** на компьютере нельзя взять в руки, поэтому для действий с ними используется специальное устройство – *мышь.*

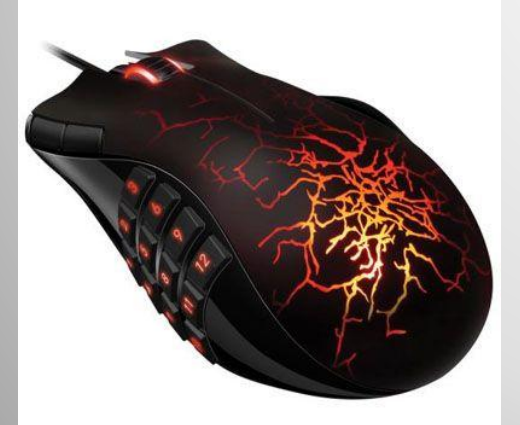

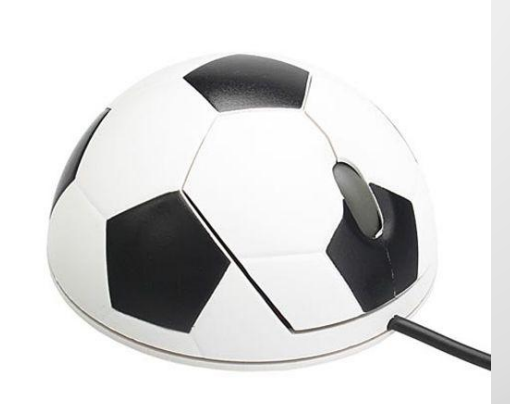

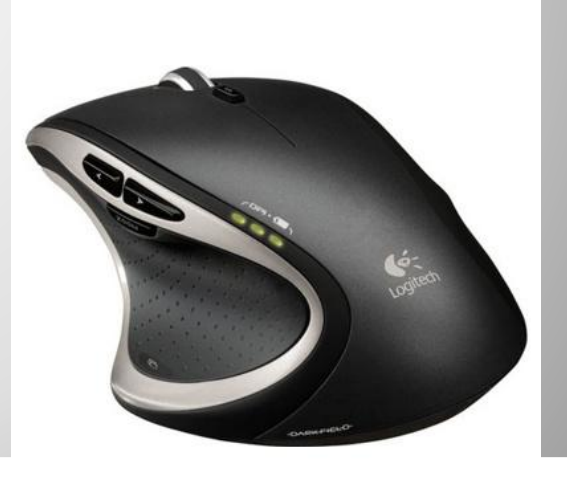

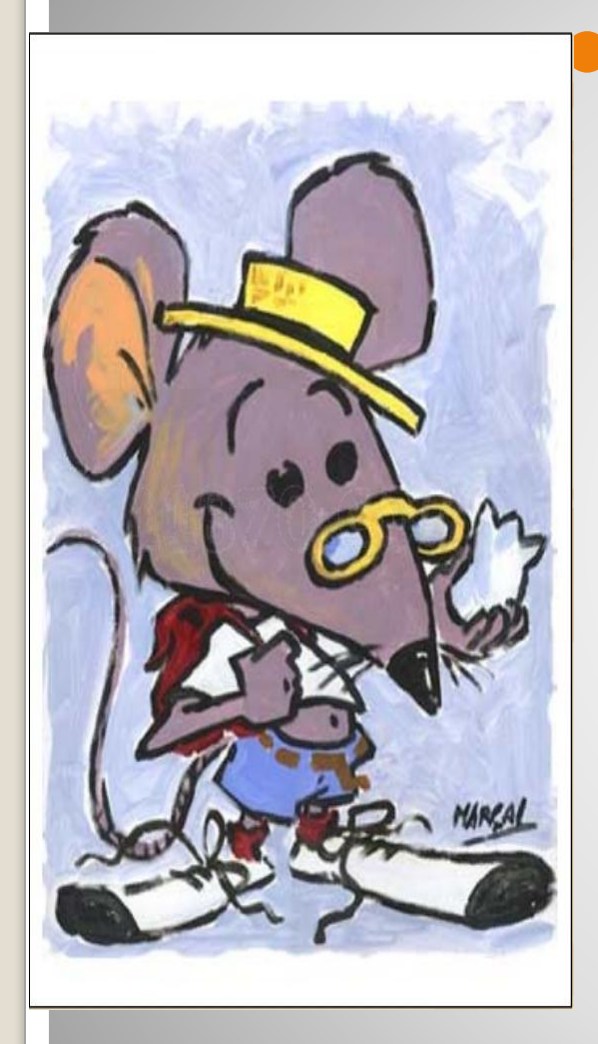

⚫ Движения мыши по коврику отображаются на экране в виде перемещения *указателя мыши*. Когда мышь не касается коврика, указатель на экране не двигается.

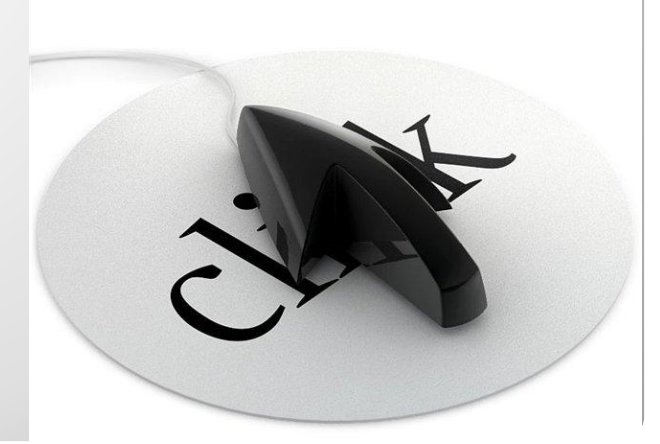

- ⚫ Чтобы научиться управлять указателем мыши, необходимо освоить основные приемы работы:
- ⚫ Простое перемещение мыши;
- ⚫ Перемещение мыши при нажатой левой кнопке;
- ⚫ *Щелчок* краткое нажатие на кнопку мыши;
- ⚫ *Двойной щелчок*  быстрое двойное нажатие на кнопку мыши
- ⚫ 1. Наведите указатель мыши на кнопку **Пуск** и щелкните на ней левой кнопкой. Над кнопкой **Пуск** должно появиться **Главное меню**, содержащие различные команды, выполняемые компьютером.
- ⚫ Щелкните еще раз вне появившегося меню.
- ⚫ 2. Наведите указатель мыши на **Часы** и дважды щелкните левой кнопкой. Рассмотрите появившийся на **Рабочем столе** календарь. Попробуйте определить по нему дату и время.
- ⚫ 3. Чтобы убрать календарь, наведите указатель мыши на кнопку **Отмена** в нижней части календаря и щелкните на ней левой кнопкой.

## **Задание 1.3 Освоение приемов работы**

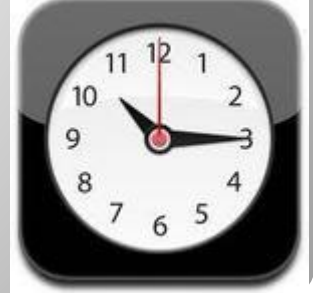

#### **с мышью**

- ⚫ Наведите указатель мыши на значок Корзина и щелкните левой кнопкой. Выделите экранный объект.
- ⚫ Поочередно выделяйте объекты на Рабочем столе.
- ⚫ Наведите указатель мыши на значок Корзины, нажмите левую кнопку и, не отпуская ее, двигайте мышь. Корзина будет перемещаться по Рабочему столу. Отпустите кнопку мыши. Значок Корзины останется на новом месте.

**Задание 1.4 Освоение действий с объектами Рабочего стола(указать, выделить, переместить)**

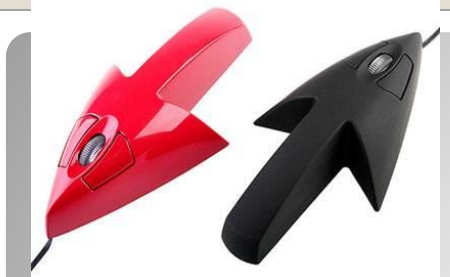

- ⚫ Переместите объект Мой компьютер в правый нижний угол Рабочего стола.
- ⚫ Разместите все объекты в верхней части Рабочего стола.
- ⚫ Разместите все объекты в нижней части Рабочего стола.
- ⚫ Верните все объекты в первоначальное положение.

**Задание 1.4 Освоение действий с объектами Рабочего стола(указать, выделить, переместить)**

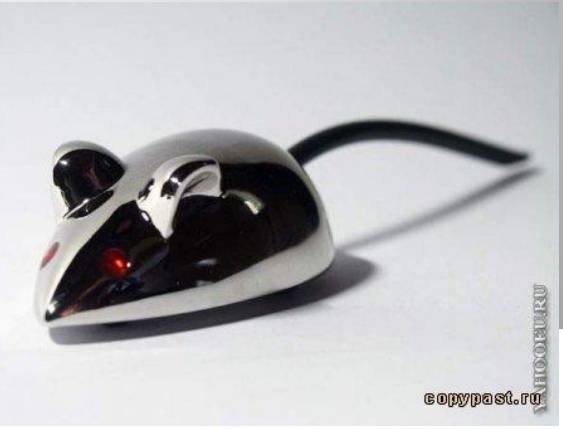

#### ⚫ *Указать* – навести указатель мыши на объект

- ⚫ *Выделить* указать на объект и щелкнуть левой кнопкой мыши
- ⚫ *Переместить* указать на объект, нажать кнопку мыши и, удерживая ее, передвинуть объект в другое место
- ⚫ *Открыть* указать на объект и дважды щелкнуть левой кнопкой мыши.

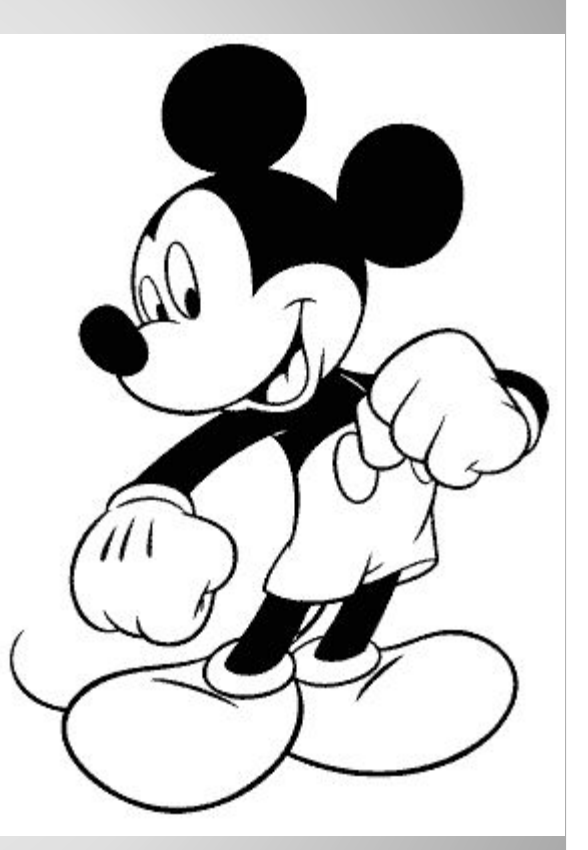

- http://copypast.ru/2009/05/22/forfriend-1-mysh\_kompjuternaja.mnogo.p rikolnye..html
- ⚫ http://www.matrix-media.ru/catalog/goods\_12275.html
- ⚫ http://wallpaper-picture.narod.ru/raskraski/raskraski\_w\_p\_049.html
- ⚫ http://strand-cafe-lang.de/home/a-click
- http://news.instore.kz/2011/12/2497
- http://art-active.ucoz.de/blog/3
- http://www.ttn.by/computer\_hard/input\_devices/mouses\_and\_keyboard/ Logitech Performance Mouse MX code1817/?print=1
- ⚫ http://www.stoliki.com.ua/shop/529/desc/myshka-dlja-noutbuka-apple
- http://app-s.ru/news/live\_clock\_zhivye\_chasy\_na\_ikonke/2012-01-08-10 80
- ⚫ http://linquit.ucoz.ru/news/ehvoljucija\_dizajna\_kompjuternykh\_myshek\_ apple\_za\_25\_let/2013-08-01-458

### **Интернет ресурсы**